## **BAB 3**

## *PARAMETER FORMS* **DALAM ORACLE REPORTS**

## **3.1.** *Parameter Forms* **dalam Oracle Reports**

Pada contoh Report yang dibuat terdahulu, semua record dalam suatu table merupakan bagian dari Report. Akan tetapi terdapat situasi dimana hanya beberapa bagian dari record database yang diperlukan. Pada kasus ini kita perlu menanyakan pada user beberapa criteria yang dapat digunakan untuk memfilter report. Cara seperti itu disebut sebagai *Parameter Forms.*

*Parameter Forms* merupakan suatu form yang meminta user untuk memasukkan beberapa informasi sebelum suatu form dieksekusi. Informasi ini kemudian menjadi bagian dari klausa WHERE dalam report query.

Pada contoh berikut ini, parameter form dibuat oleh Oracle Report untuk membatasi query terhadap table EMPLOYEE berdasarkan nomer departemen yang dimasukkan oleh user.

Kerjakan langkah-langkah berikut :

- 1. Buat report baru dengan menggunakan report wizard. Beri judul "Employees" dan pilih style layout Tabular.
- 2. Gunakan SQL Query berikut :

SELECT \*

FROM employee

WHERE employee.dno= :DNO\_PARAMETER;

Pada query diatas, DNO\_PARAMETER adalah nama dari parameter run time.

- 3. Pilih semua kolom/fields untuk ditampilkan.
- 4. Pada akhir dari pembuatan report dengan wizard, report dan parameter form (parameter yang ada pada SQL Query) dibuat.
- 5. Misal isi nomer department = 5, maka hanya employee yang bekerja pada nomer department 5 saja yang ditampilkan.

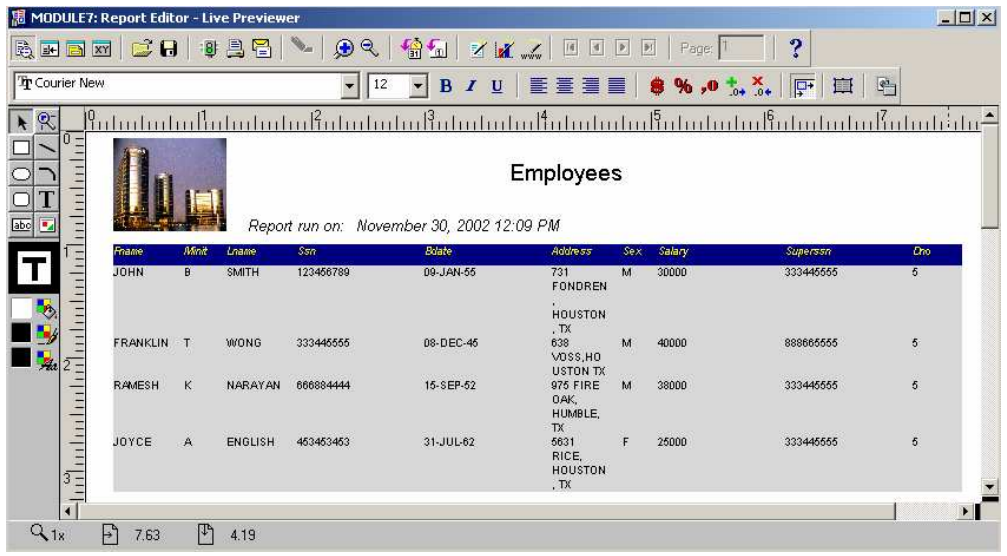

Hasil yang diperoleh sebagai berikut :

## **3.2. Membuat** *Customer Parameter Forms*

Sampai sejauh ini, pada saat report dijalankan, default parameter form menunjukkan DNO\_PARAMETER yang ditampilkan.

Bagaimanapun kita bisa membuat parameter form yang dibuat sendiri, dengan mengikuti langkah berikut :

- 1. Pada Object Navigator, pilih menu *Tools -> Parameter Form Builder*
- 2. Untuk contoh yang dibuat ini, tambahkan parameter-parameter DNO\_PARAMETER, DESTYPE, DESNAME, dan COPIES. Kemudian klik tombol OK.

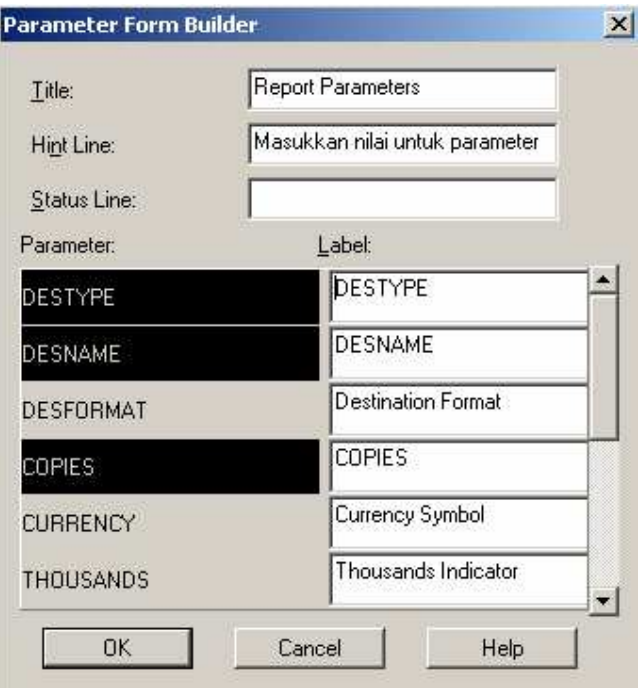

Maka parameter baru akan ditambahkan sebagai berikut :

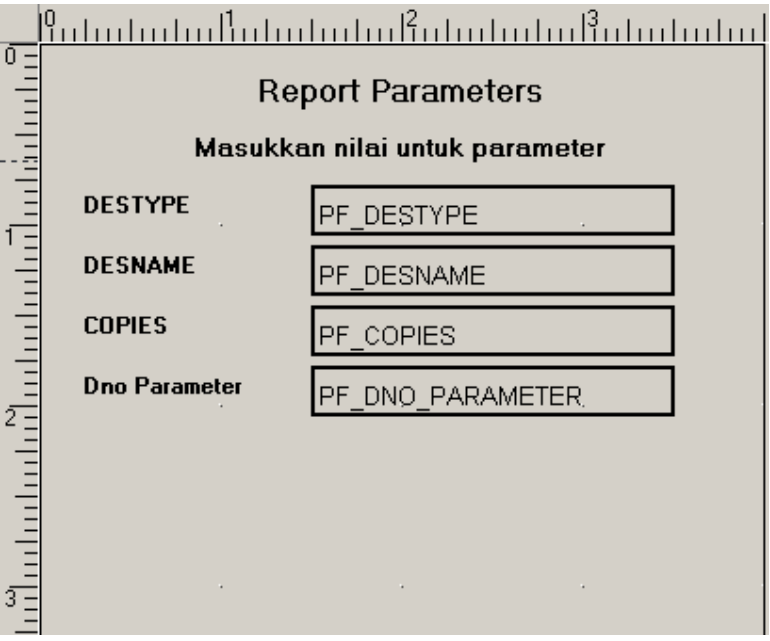

3. Simpan report dengan nama *empparam.rdf* Pada saat report dijalankan, parameter baru pada form ditampilkan sebagai berikut :

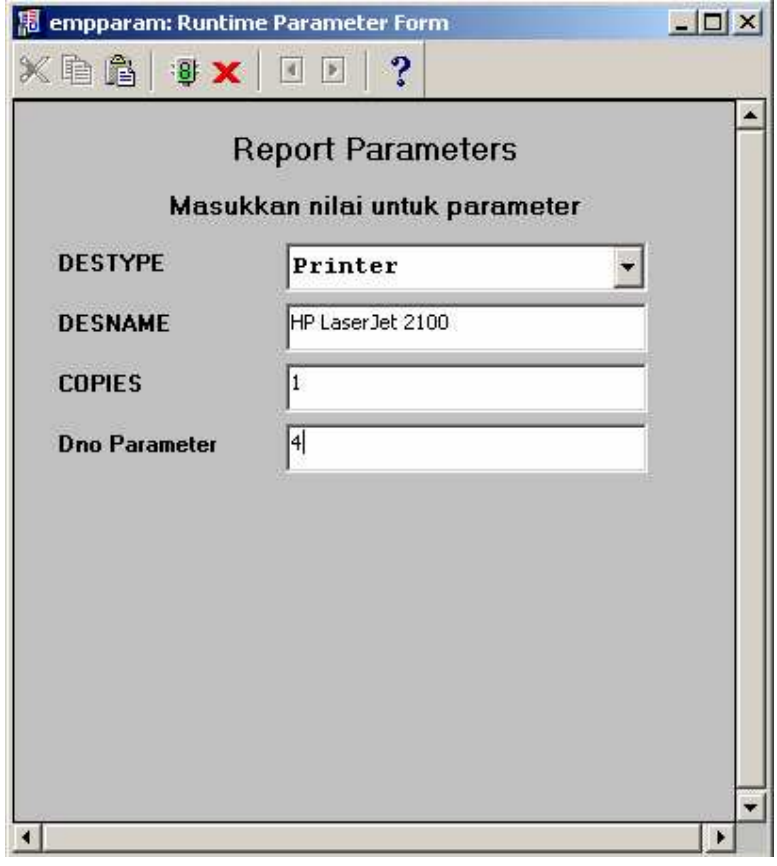

Pilihan untuk *Destination type* yang lainnya adalah : screen, file dan email.